# ファームウェア 3.5.2 リリース・ノート

作成日:2012 年 4 月 2 日

## 重要なお知らせ

●ファームウェアのバージョン 3.5.1 をお使いのお客様で、3.5.1 をインストールする前に HDD の初期化を行っている 方は、今後のファイル・システムを正常に運用するために、バージョン 3.5.2 にアックグレード後に再度 HDD を初期 化することをお薦めします。

- 手順 1 ボリューム内のすべてのデータをバックアップしてください。
- 手順 2 VioStor の電源をオフにして、HDD を外します。
- 手順 3 HDD を外した状態で、VioStor の電源をオンにします
- 手順 4 短いビープ音と長いビープ音を確認したら、QNAP Finder を実行して IP アドレスが検出されることを確認 します。
	- 注:長いビープ音に続いて短いビープ音が聞こえない場合は、VioStor が破損している可能性があります。 その場合は弊社までお問い合わせください。
- 手順 5 電源が入った状態で HDD を差し込みます。QNAP Finder の指示に従って初期化してください。
- VioStor Player のインストールがうまくいかないときは、弊社 HP よりインストーラをダウンロードしてください。

#### VioStor-8000 シリーズをお使いのお客様

VioStor-8024/ 8032/ 8040 をご使用の方で、ファームウェアが 3.3.1 またはそれ以前のバージョンである場合は、ま ずはお使いのファームウェアを 3.3.0 にしてから最新版にアップグレードしてください。

## 主な追加機能

1.USB ジョイスティックをサポートしました。

- A:VioStor にアクセス後、クライアント PC に DirectX をインストールします。
- B:ジョイスティックは、VioStor にアクセスする前に接続しておく必要があります。
- 注 1:AXIS T8311:PTZ プリセットと、カメラ選択を含めて完全にサポートしています。
- 注 2:その他のジョイスティック:PT のみをサポートしています。
- 2. ローカルディスプレイモードのディスクエラーダイアログが日本語に対応しました。

## 追加カメラ機能

① IQinVision IQye IQ732, IQD30, IQD31 の H.264 録画時における音声録音が可能になりました。

- 注:オーディオ監視を有効にするには、サーバーからのストリーム配信を利用してください。
- ② Vivotek 7000, 8000 シリーズの自動スナップショット機能をサポートしました。
- ③ Brickcom CB-500Ap/FB-500Ap のカメラ検索機能をサポートしました。
- ④ Axis M, P, Q シリーズのマルチストリーム機能をサポートしました。
- ⑤ Hikvision DS-2CD7153 のマルチストリーム機能をサポートしました。
- ⑥ Sanyo HD シリーズのマルチストリーム機能をサポートしました。
- ⑦ Samsung SNB-7000 のマルチストリーム機能をサポートしました。 ただし録画機能のみのサポートです。また、 カメラのストリーム設定を「プロファイル 1」にしてください。
- ⑧ Sollo 製カメラのマルチストリーム機能をサポートしました。ただしカメラの設定ページで「VGA」を選択し、ス トリーム 1 を「H.264」に、ストリーム 2 を「M-JPEG」に設定してください。
- ⑨ Sony 製 CH120 と CH210 では、動き検出が無効になっている場合にマルチストリーム機能をサポートしています。 この機能はカメラの仕様です。
- ⑩ Vivotek 製 FD8134 と IP8362 のマルチストリーム機能をサポートしました。
- ⑪ Samsung 製 SNP-3120 の PTZ 機能をサポートしました。
- ⑫ ACTi KCM-5211, 5311, 7211 のズーム制御とプリセット機能をサポートしました。

# 追加対応ネットワーク・カメラ

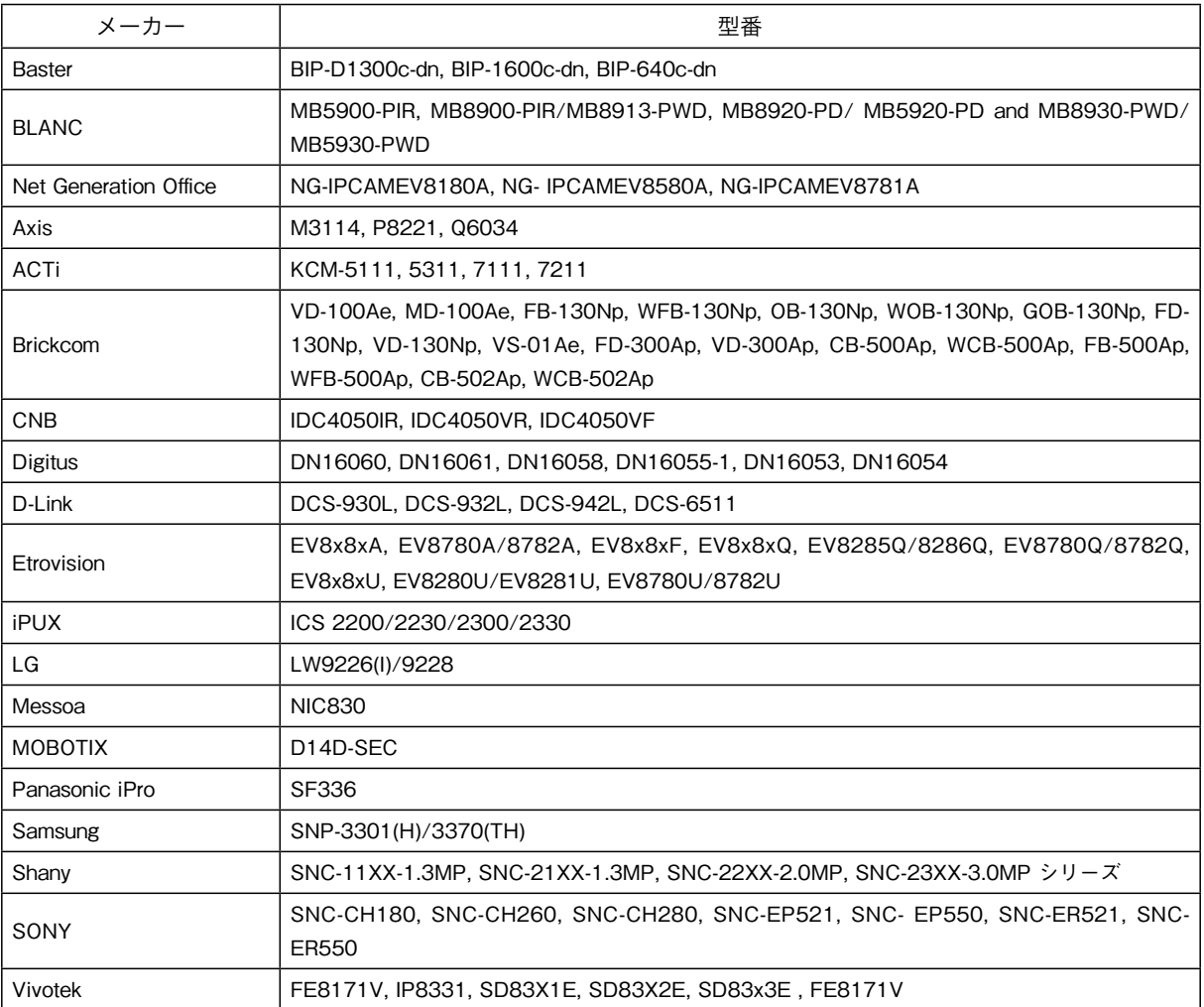

# ONVIF 対応の追加ネットワーク・カメラ

ONVIF のモニタリング、録画、再生機能をサポートしました。今回対応したのは以下のカメラです。

- Dynacolor / NA222
	- Grundig / GCI-K0322V, GCI-H05038
		- ●カメラのビデオフォーマットを「M-JPEG+ H.264」に設定した場合は、VioStor の録画設定ページのビデオ 圧縮を「M-JPEG」または「H.264」に設定してください。
		- ●「M-JPEG+ MPEG-4」を選択した場合は、VioStor の録画設定ページのビデオ圧縮を「M-JPEG」または 「MPEG-4」に設定してください。
		- ●「M-JPEG+ BNC」を選択した場合は、VioStor の録画設定ページのビデオ圧縮を「M-JPEG」に設定して ください。
		- 注 1:VioStor にカメラを追加する場合は、一度カメラを取り外して再検出させてください。
		- 注 2:カメラのページ上でビデオフォーマットを変更する都度、カメラをいったん取り外し、VioStor で再検出 させる必要があります。
	- Samsung / SNB-7000(ONVIF 対応カメラのサポートは録画機能のみ)
	- SecuRex / SHC-3131-C
	- TRUEN / TCAM-570C-X10S, TCAM-7300
- ※正式にサポートされていないその他の ONVIF 対応製品については、必ず運用前に互換性をチェックしてください。